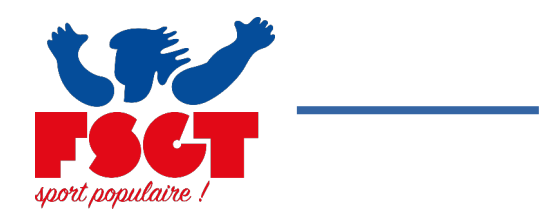

Étape n°1 : Se connecter sur le site licence FSGT : https://extranet.fsgt.org/

Sur la page d'accueil cliquer sur Mon club

Une nouvelle page s'ouvre, vous êtes sur la page de votre club.

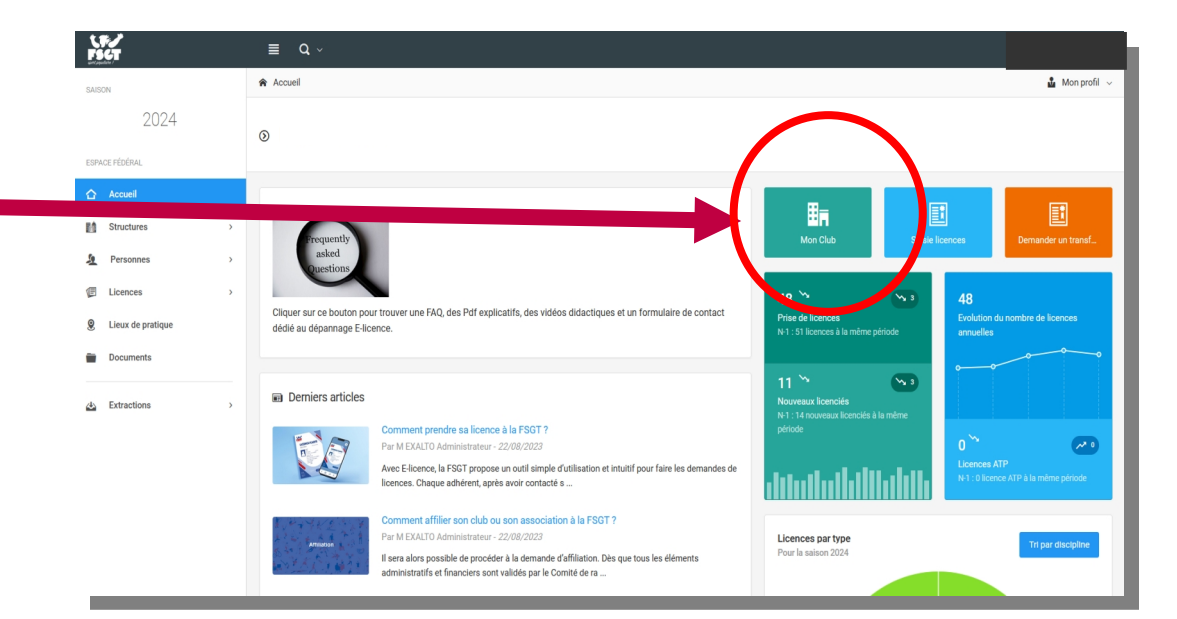

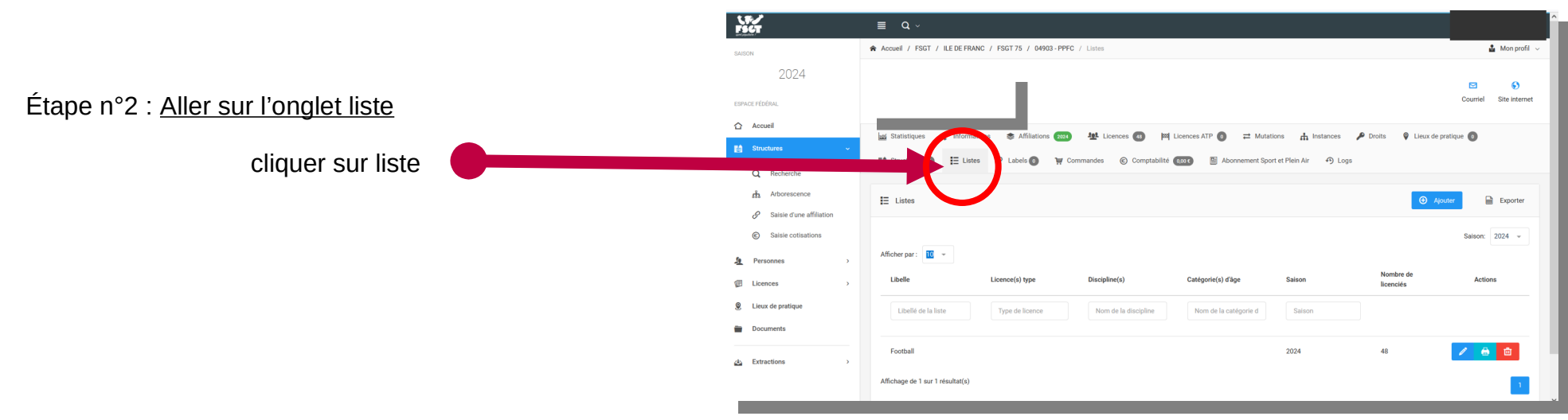

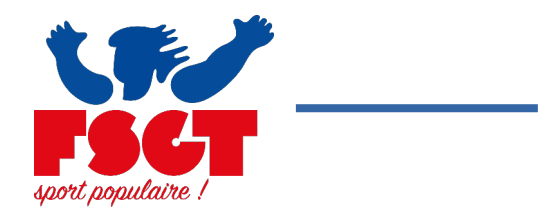

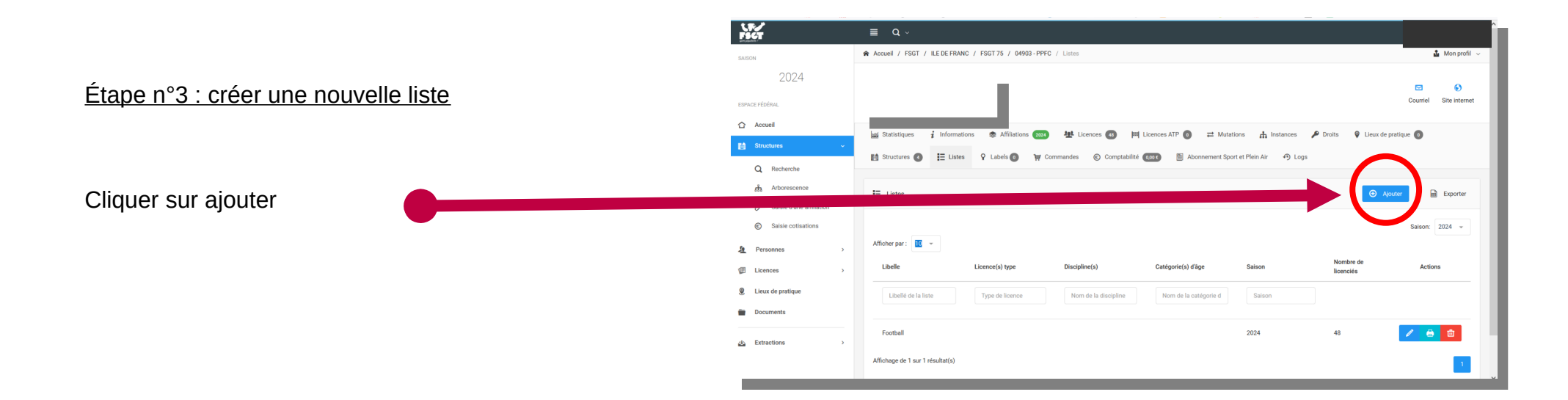

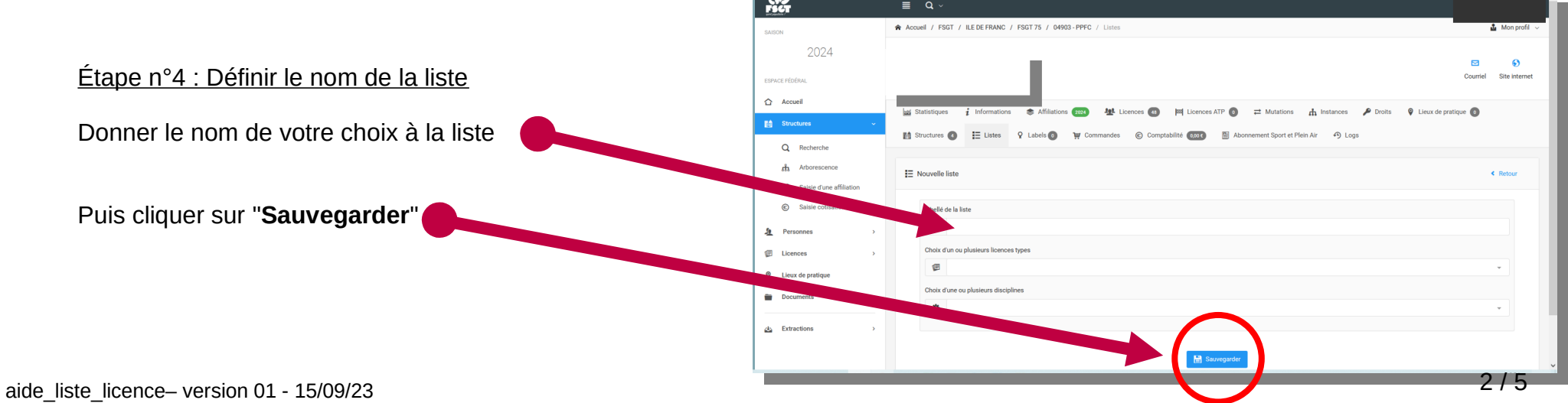

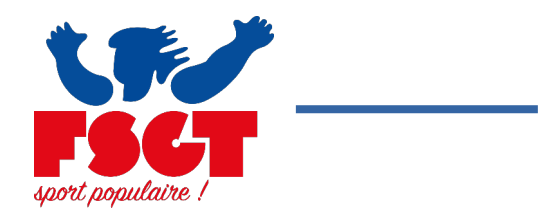

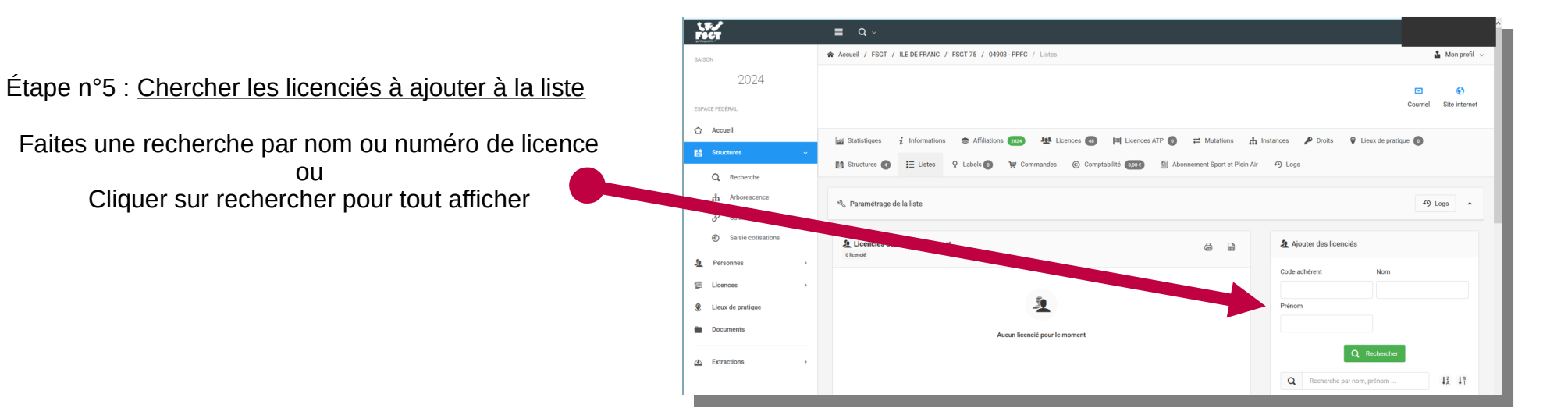

 $3/\overline{5}$ 

 $\blacksquare$ 

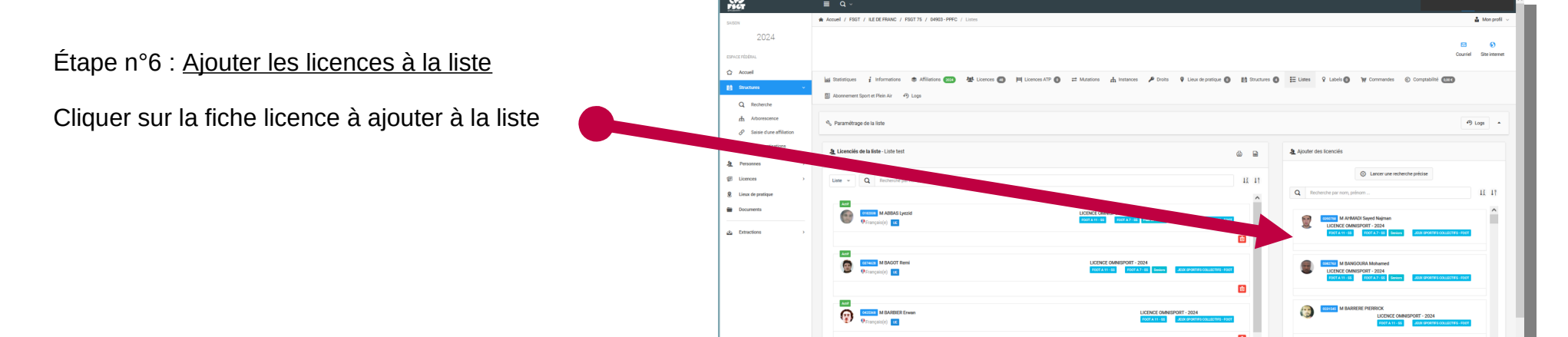

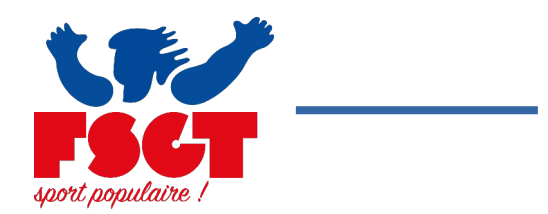

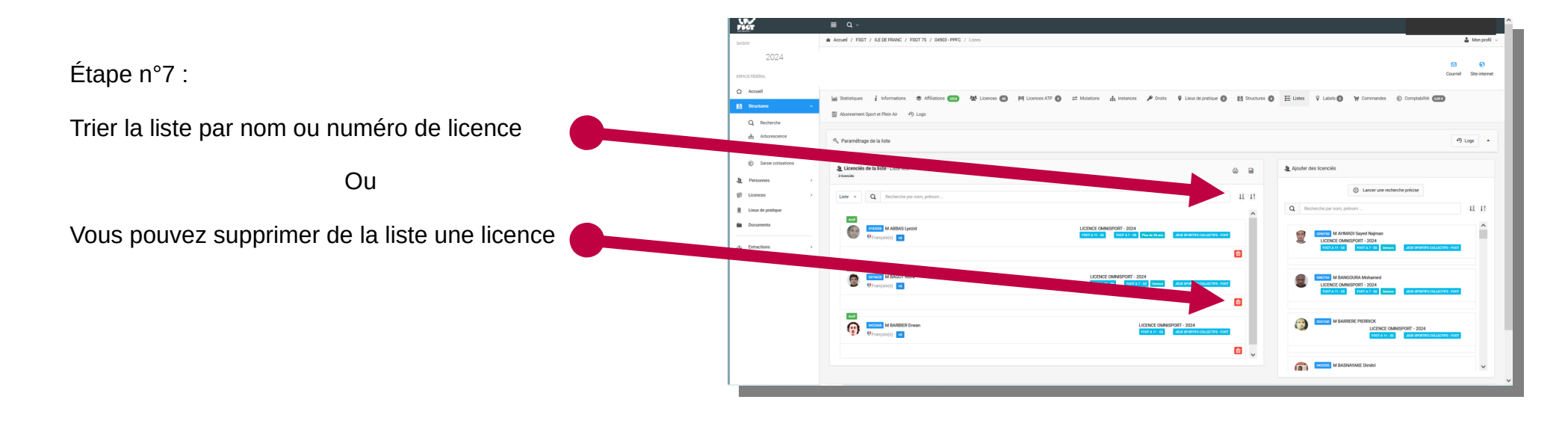

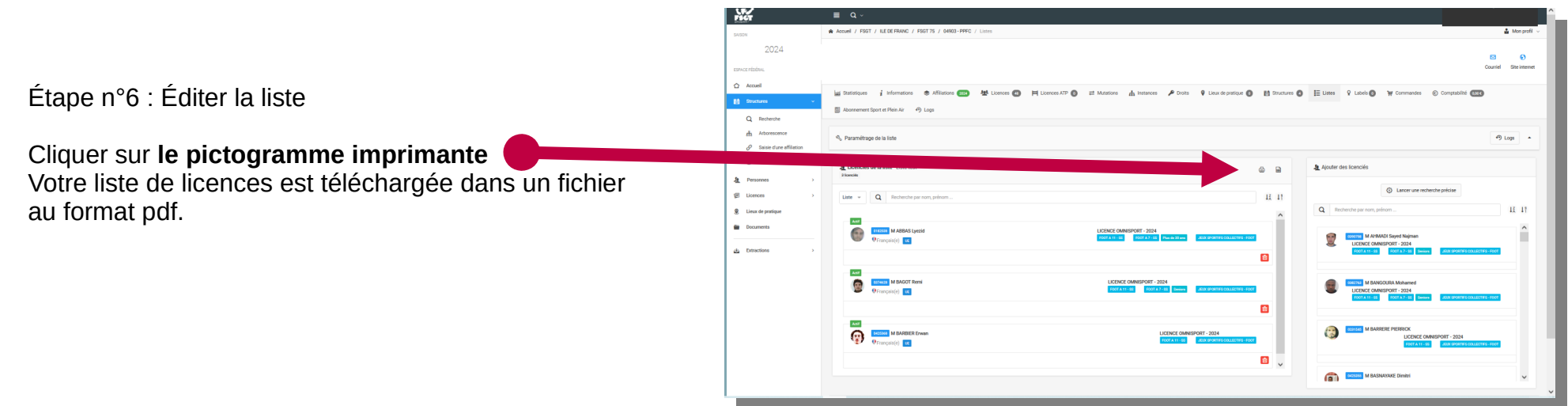

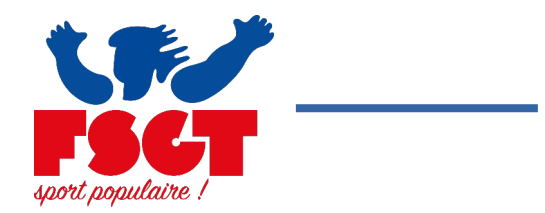

Vous avez édité votre liste de licences

Vous pouvez éditer des listes différentes pour chaque match en fonction de votre effectif présent

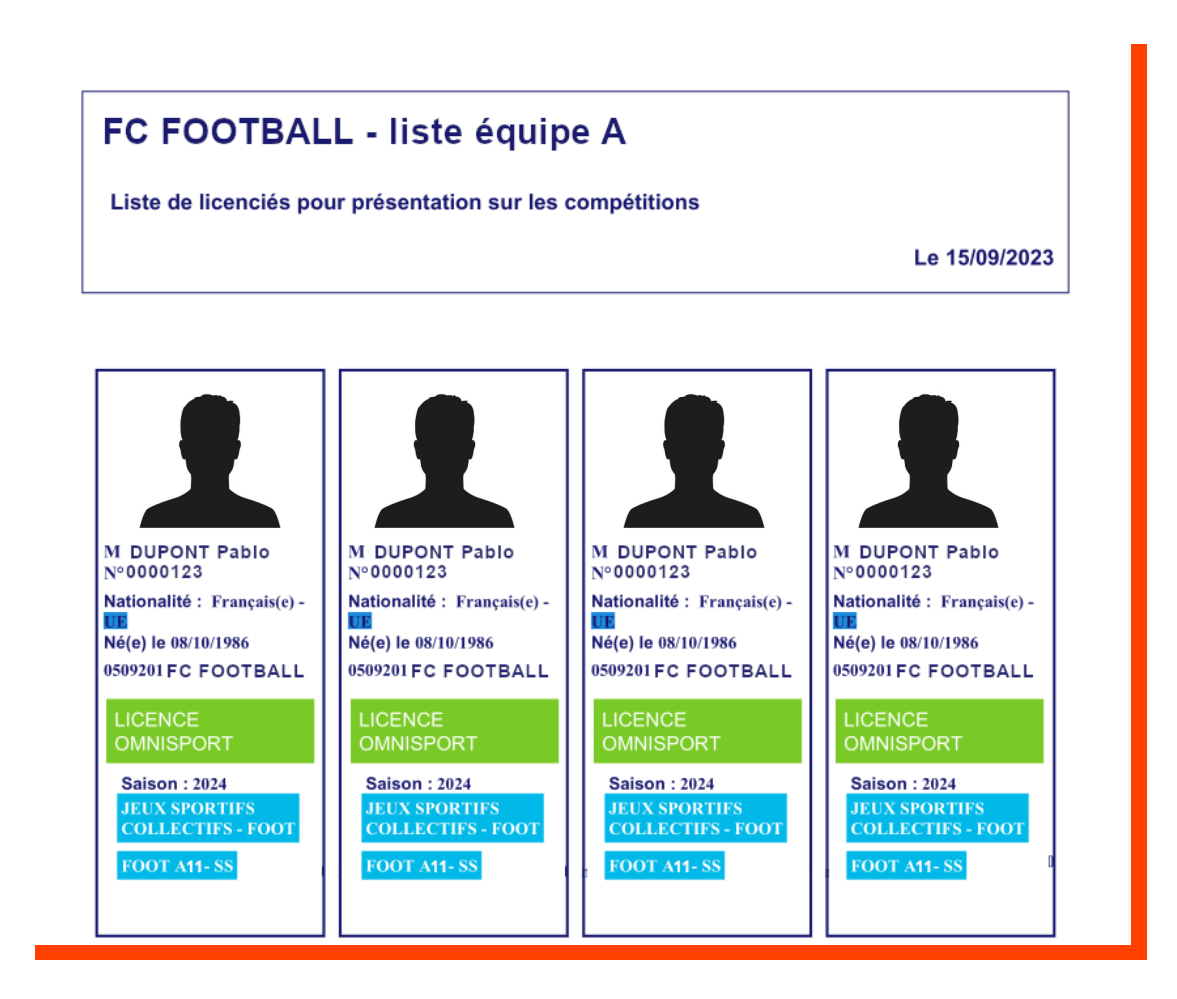